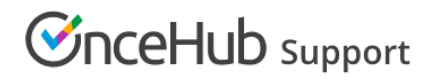

# Introduction to Resource pools

Last Modified on Oct 15, 2024

Resource pools allow you to dynamically distribute bookings among a group of Team members in the same department, location, or with any other shared characteristic.

Each Resource pool has its own method for distributing bookings. As bookings come in, you'll be able to monitor how many bookings each Team member receives and ensure an optimal distribution of bookings at any point in time.

### Distribution methods

Each Resource pool has its own method for distributing bookings among Team members. Which distribution method is right for you depends on your scheduling scenario.

#### Round robin

With Round robin [assignment](http://help.oncehub.com/help/resource-pool-distribution-method---round-robin), bookings will be assigned to the next Team member in line. When Customers visit your page, they will only see the availability of the designated Team member. This ensures an equal and fair distribution among the members of your pool.

For example, Round robin is useful when you want to distribute demos or initial consultations to Account Executives. Each Account Executive will have an equal opportunity to achieve their sales goals.

#### Learn more about [Round](http://help.oncehub.com/help/resource-pool-distribution-method---round-robin) robin

#### Pooled availability

With Pooled [availability](http://help.oncehub.com/help/resource-pool-distribution-method---pooled-availability), your entire team's availability will be combined into a single booking calendar. When a Customer selects a time, the booking is automatically assigned to the Team member with the longest idle time,

# $\mathcal{\widetilde{S}}$ nceHub support

meaning the Team member who has not received a booking in the longest time. Pooled availability allows you to provide maximum availability to Customers.

For example, Pooled availability could be useful for a Customer Success team who may be conducting onboarding sessions or support sessions.

Learn more about Pooled [availability](http://help.oncehub.com/help/resource-pool-distribution-method---pooled-availability)

#### Pooled availability with priority

With Pooled [availability](http://help.oncehub.com/help/resource-pool-distribution-method---pooled-availability-with-priority) with priority, your entire team's availability will be combined into a single booking calendar. When Customers select a time, the booking is automatically assigned to the available Team member with the highest priority.

Pooled availability with priority allows you to provide maximum availability to customers, while ensuring the most qualified Team member conduct your meetings.

Learn more about Pooled [availability](http://help.oncehub.com/help/resource-pool-distribution-method---pooled-availability-with-priority) with priority

## Resource pool sections

#### Overview

This section gives you a summary of your Resource pool's main properties:

- Distribution method
- [Reporting](http://help.oncehub.com/help/resource-pool-reporting-cycle) cycle
- Time zone
- Included Booking pages
- Which Master pages it is [included](http://help.oncehub.com/help/adding-resource-pools-to-master-pages) in

You will also see real-time booking metrics including the number of bookings distributed in your pool, the average number of bookings per [Booking](http://help.oncehub.com/help/introduction-to-booking-pages) page, and the most and least booked Booking pages.

#### Learn more about the [Overview](http://help.oncehub.com/help/scheduleonce-resource-pools-overview-section) section

#### Resources

This section is where you determine which Booking pages are included in your Resource pool. For each Booking page you include, you'll be able to see the following information:

- The date joined.
- Whether the page is actively participating and receiving bookings.
- The number of [bookings](http://help.oncehub.com/help/scheduleonce-resource-pool-statistics-bookings-received) each Booking page received.
- The number of [bookings](http://help.oncehub.com/help/scheduleonce-resource-pool-statistics-bookings-removed) removed.

If you're using Pooled [availability](http://help.oncehub.com/help/resource-pool-distribution-method---pooled-availability-with-priority) with priority as your distribution method, you'll also be able to assign each Booking page a priority. If you are using the [Round](http://help.oncehub.com/help/resource-pool-distribution-method---round-robin) robin distribution method, you'll be able to toggle on Automatic correction, to [compensate](http://help.oncehub.com/help/resource-pools-autocorrecting-distribution-algorithm) for bookings that are removed.

Learn more about the [Resources](http://help.oncehub.com/help/scheduleonce-resource-pools-resources-section) section

© Copyright OnceHub 2021. All rights reserved. 2